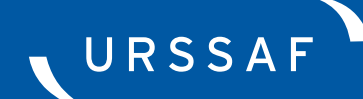

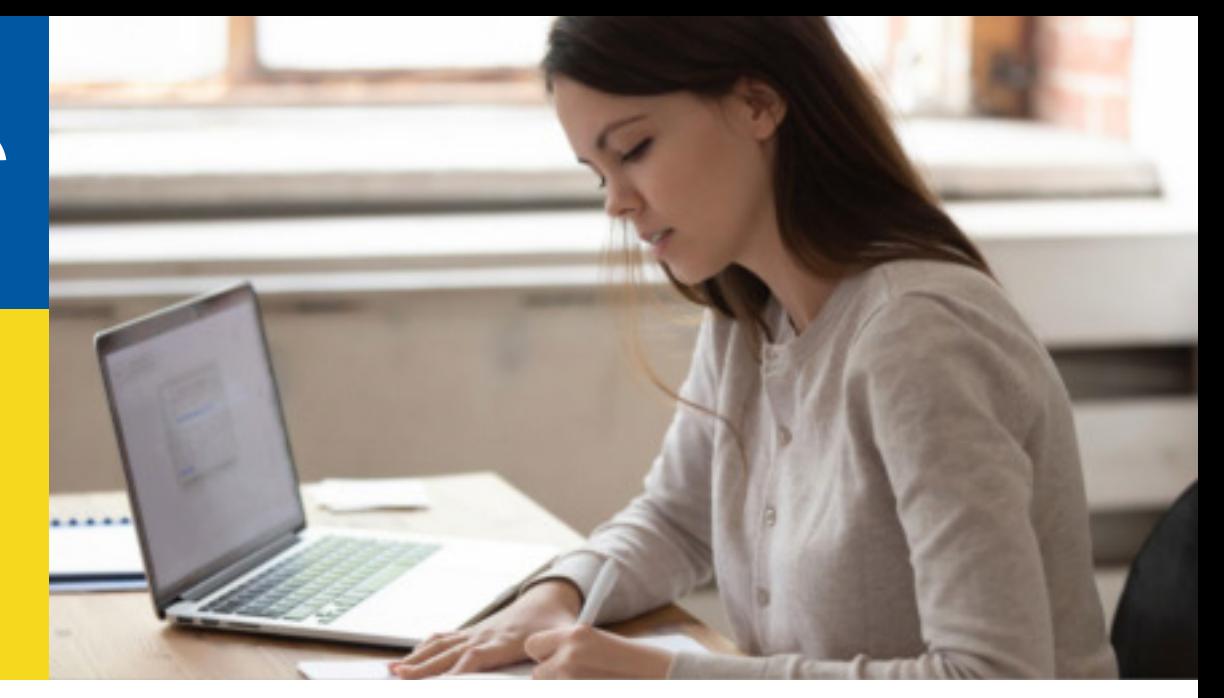

# **MODIFIER LE PAIEMENT DES COTISATIONS URSSAF DU 15 MARS 2020**

## **Modifier le paiement**

### **Ce service « Paiement » d'Urssaf.fr vous permet de modifier un télépaiement présent dans une DSN.**

Il est constitué de quatre rubriques :

- « Payer mes déclarations »
- → « Paiements en instance »
- $\rightarrow$  « Initier un paiement »
- $\rightarrow$  « Payer mes dettes »

#### Mes services en ligne

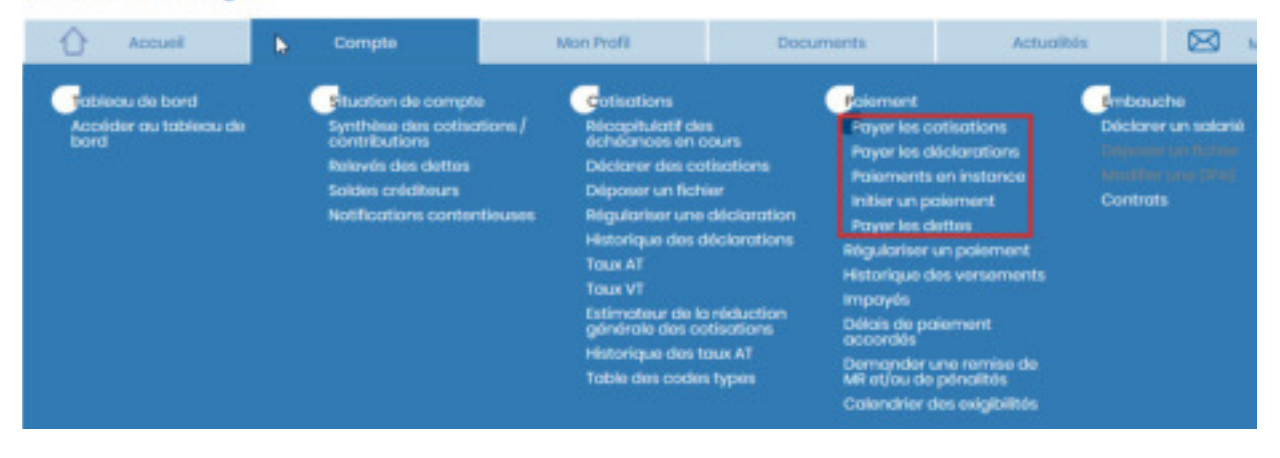

## **Comment accéder au service ?**

#### **Ce service est accessible :**

- → À partir du tableau de bord du service DSN de Net-entreprises, rubrique « Télépaiement » des services complémentaires de l'Urssaf ;
- $\rightarrow$  Et dans la rubrique « compte » sur Urssaf en ligne.

**Pour accéder au service depuis le tableau de bord DSN sur net-entreprises.fr, cliquez sur « Télépaiement » :**

**D URSSAF : Accéder aux Services +** · Ma situation de compte

- Echanges avec mon URSSAF
- · Télépaiement
- · Modifier mon abonnement
- · Gestion de mes mandats SEPA

### **Comment utiliser le service ?**

#### **Sélectionnez le service « Paiements en instance ».**

 $\rightarrow$  Cette section vous permettra de consulter et modifier les télépaiements sur la période.

Pour modifier un paiement en instance : cliquez sur le crayon.

La fonction Initier un paiement ne doit pas être utilisée pour modifier un paiement.

#### **Vous devez sélectionner la période de février, exigibilité du 15 mars.**

#### Mes services en ligne

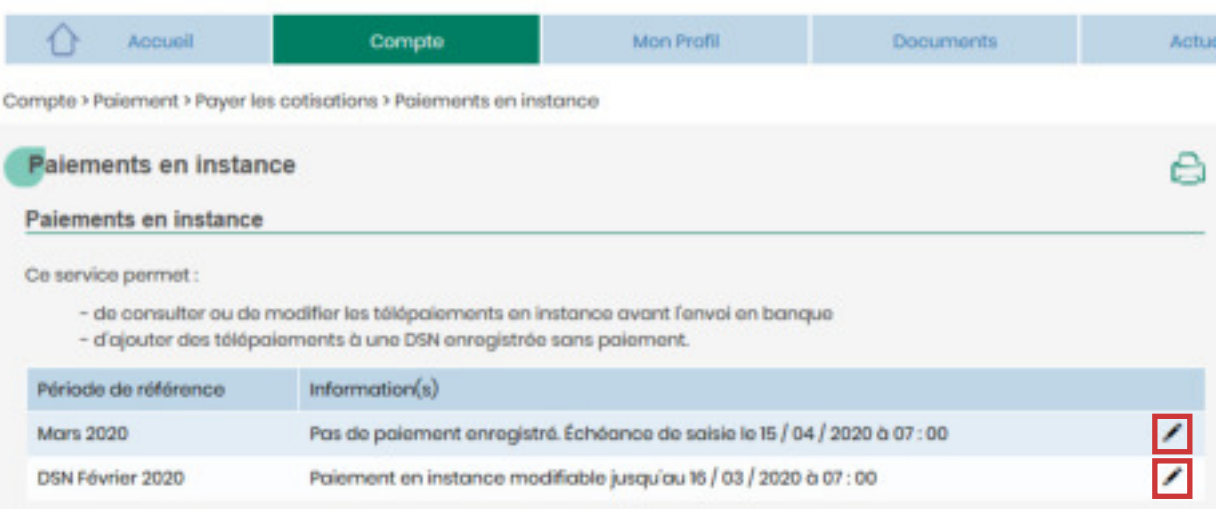